# **MS Word - Bài thực hành số 1**

### **1. Chủ đề:**

 Ấn định một số tùy chọn khi làm việc với Word: Chọn đơn vị đo, kiểm tra chính tả - văn phạm, cài đặt trang in.

 Các thao tác trên tập tin: mở tập tin mới, lưu tập tin, đóng tập tin đang mở, mở tập tin đã có trên đĩa.

- Nhập văn bản tiếng Việt với UniKey và bộ chữ Unicode.
- Một số thuộc tính về Font và Paragraph.

*Ghi chú* : Sinh viên nên có riêng 1 đĩa mềm để lưu các bài tập.

#### **2. Nội dung Thực hành:**

#### ☯ **Chọn đơn vị đo.**

Chọn lựa đơn vị đo là **cm**.

Vào **Tools>Options**, chọn mục G**eneral,** chọn **Measaremaent units** là **Centimeters.** 

### ☯ **Tắt chế độ kiểm tra chính tả, văn phạm tiếng Anh :**

Vào **Tools>Options**, chọn mục *Spelling & Grammar*, không đánh dấu ô *Check spelling as you type* và ô *Check grammar as you type.*

### ☯ **Chọn khổ giấy, ấn định lề.**

Chọn lệnh **Page setup** trong thực đơn **File.** Chọn khổ giấy là **A4.** Ấn định các lề cho văn bản:

- **Left Margin:** 2,5 cm
- **Right Margin :** 1,5 cm
- **Top Margin :** 2 cm
- **Bottom Margin:** 2,5 cm

### ☯ **Đặt tên tập tin văn bản mới :**

Vào **File> Save As**, đặt tên tập tin là :

### *D:\ThucTap\<Lớp>\<Mã số sinh viên>\_<Tên sinh viên>\_ Word01a.doc*

*Lưu ý* : Khi đặt tên mới cho tập tin, cần chú ý đến các mục : Save in (lưu trong hệ thống thư mục nào), Save as Type (lưu với kiểu tập tin gì, thể hiện qua phần mở rộng) và File name (đặt tên tập tin là gì)

- Sinh viên nhập tên lớp, mã số sinh viên và tên của mình vào các vị trí tương ứng bên trong cặp ký tự "<" và ">" (<…>). *Lưu ý* : Không được nhập có dấu tiếng Việt.

- Nếu chưa có các thư mục (folder) trên thì sinh viên tự tạo ra.

- Chọn thư mục trong mục *Save in*, nếu cần tạo thêm thư mục thì click vào *biểu tượng Create New Folder*.

- Đặt tên tập tin trong mục *File name*, không cần phần mở rộng *.doc* (khi chọn mặc định mục *Save as Type* là *Word Document*).

### - *Ví dụ : D:\ThucTap\CNSH02\02131002\_Anh\_Word01a.doc*.

### ☯ **Nhập văn bản.**

- Khởi động và kiểm tra kiểu gõ và bảng mã sử dụng trong Unikey :
	- o Bảng mã : *Unicode* Kiểu gõ : TELEX hay VNI tùy ý.
- **❖** Chon font : *Times New Roman*, size : 13, dang chữ đứng bình thường (regular)
- Chọn dóng hàng (alignment) : *left*.
- $\bullet$  Nhập đoạn văn bản sau : (chưa thay đổi các định dạng trên)

*Anh hái cành phù dung trắng Cho em niềm vui cầm tay Màu hoa như màu ánh nắng Buổi chiều chợt tím không hay Nhìn hoa bâng khuâng anh nói: Mới thôi mà đã một ngày.*

> *Ruộng cấy người trong cơn mưa Ruộng gặt người trong cơn nắng Chăm lo cánh đồng tình yêu Anh đếm từng vầng trăng sáng Thiết tha anh nói cùng trăng: Mới thôi đã tròn một tháng.*

> > *Mùa xuân lên đồi cỏ thơm Mùa hạ nhìn trời mây khói Thu tím chân cầu tím núi Đông xa ngày nắng mưa dầm Nhìn trời ngẩn ngơ anh nói:*

> > > *Rồi sẽ một ngày tóc trắng Nhưng lòng anh vẫn khôn nguôi Thời gian sao mà xuân ngốn Mới thôi đã một đời người*

*Dù năm dù tháng em ơi Tim anh chỉ đập một đời Như trái tim mang vĩnh cửu Trong từng hạt máu đỏ tươi* 

### *Hoàng Phủ Ngọc Tường*

- Lưu lại tập tin (**File>Save**, hay bấm **Ctrl-S**, hay click vào biểu tượng *Save* cái đĩa mềm). Thao tác này sẽ cập nhật nội dung văn bản (và các định dạng) của tập tin đang làm việc. *Lưu ý* : Trong quá trình nhập và chỉnh sửa văn bản, sinh viên cần thường xuyên lưu lại văn bản với một trong các thao tác này, nhằm hạn chế mất dữ liệu khi mất điện.
- Đóng tập tin (**File>Close**, hay **Ctrl -F4** hay **Ctrl -W**).

#### ☯ **Tạo tập tin văn bản mới từ văn bản đang làm việc**

**(**lưu tập tin văn bản đang làm việc thành 1 tập tin văn bản mới**)** 

- Mở tập tin trên.
- Vào **File>Save As** rồi lưu với tên :  *D:\ThucTap\<Lớp>\<Mã số sinh viên>\_<Tên sinh viên>\_Word01b***.doc**
- Đóng tập tin

#### ☯ **Cập nhập văn bản văn**

- Vào **File>Open**, hay click vào tên file này trong danh mục các tập tin đã mở trước đây, chọn**:** *D:\ThucTap\<Lớp>\<Mã số sinh viên>\_<Tên sinh viên>\_Word01b.doc*
- Định dạng lại văn bản về *font* và *paragraph* như trên.
- Lưu lại văn bản sau khi đã định dạng.

-----HẾT-----

## **MS Word - Bài thực hành số 2**

#### **1. Chủ đề:**

Cập nhật tập tin. Nhập văn bản tiếng Việt.

Một số thuộc tính về Font : Strikethrough, Double strikethrough, Superscript, Subsript,

Outline, Small Caps, All Caps; Scale; Character spacing : Condensed, Extended; Position : Raised, Lowered.

 Một số thuộc tính về Paragragh : Alignment, Indentation, Paragragh spacing, Line spacing. Sử dụng Tab.

#### **Ghi chú :** *Sinh viên nên tập thao tác bàn phím theo đúng vị trí của các ngón tay trên các phím.*

#### **2. Nội dung thực hành:**

Mở văn bản mới, đặt tên file :

*D:\ThucTap\<Lop>\<Mã số Sinh viên>\_<Tên>\_Word02a.doc*

Kiểm tra đã nạp Unikey chưa. Chọn bảng mã (Unicode) và kiểu gõ.

Nhập và thay đổi một số thuộc tính về font như nội dung sau :

MS Word cho phép ta :

- dùng chữ bình thường (regular), *chữ nghiêng (italic)*, **chữ đậm (bold)**, chữ gạch dưới nét đơn , gạch dưới nét đôi, gạch dưới từng từ, gạch dưới với nét chấm chấm, … , chữ bị gạch ngang, chữ bị gạch ngang hai đường, chữ có bóng, chữ chỉ có điền viền, chữ nổi lên, chũ được nhấn chìm xuống, CHỮ HOA, …

- làm cho chữ rộng ra theo tỉ lệ (scale : 150%), hoặc cho chữ co lại theo tỉ lệ (scale : 80%), cho c hữ cách x a n hau (Extended : 1.5 pt), hoặc cho chữ lai gần nhau (Condensed :  $0.6$  pt), chữ được nâng cao (3 pt), hay chữ được hạ thấp (3 pt), ...

- thay đổi kiểu chữ (font) từ **Times New Roman** thành **Arial**, cỡ 12 thành cỡ 16, chọn màu cho chữ và đường gạch dưới.

- chèn các ký tự đặc biệt như : $\mathcal{X} \mathcal{L} \boxtimes \mathcal{D} \mathcal{X} \oplus \mathcal{D} \mathcal{L}$  vào văn bản (Insert>Symbol ...).

- lựa chọn <sup>Superscript</sup> và <sub>Subscript</sub> giúp ta tạo các biểu thức toán học hay hóa học như  $Ax^2 + Bx$ +C hoặc  $H_2O$ , ...

Lưu tập tin (vào **File>Save**, hay bấm **Ctrl-S**, hay click vào **biểu tượng Save**)

Copy và Paste nội dung trên vào cuối văn bản và cập nhật như sau :

MS Word cho phép ta : (Alignment: left)

- dùng chữ bình thường (regular), *chữ nghiêng (italic)*, **chữ đậm (bold)**, chữ

gạch dưới nét đơn , gạch dưới nét đôi, gạch dưới từng từ, gạch dưới với nét chấm chấm,

..., chữ bị gạch ngang, chữ bị gạch ngang hai đường, chữ có bóng, chữ chỉ có điền

viền, chữ nổi lên, chũ được nhấn chìm xuống, CHỮ HOA, … (Alignment: Right;

Indentation: Right, 2 cm; Line spacing : 1.5 lines).

- làm cho chữ rộng ra theo tỉ lệ (scale : 150%), hoặc cho chữ co lại theo tỉ lệ (scale : 80%), cho chữ cách xa nhau (Extended : 1.5 pt), hoặc cho chữ lại gần nhau (Condensed : 0.6 pt), chữ được nâng cao (3 pt), hay chữ được hạ thấp (3 pt), … (Alignment: Justified; Indentation: left, 0.7 cm; right, 1 cm; Fisrt line : 1 cm).

- thay đổi kiểu chữ (font) từ **Times New Roman** thành **Arial**, cỡ 12 thành cỡ 16, chọn màu cho chữ và kiểu đường gạch dưới. (Alignment: Center; Paragraph Spacing Before : 6, After : 3) - chèn các ký tự đặc biệt như : $\mathbb{X}\mathbb{Z} \square \mathbb{R} \square \mathbb{R}$  vào văn bản (Insert>Symbol ...).

- lựa chọn <sup>Superscript</sup> và <sub>Subscript</sub> giúp ta tạo các biểu thức toán học hay hóa học như Ax<sup>2</sup> + Bx +C hoặc H2O, … (Alignment: Justified; Indentation: left, 0 cm; Hanging : 1 cm).

Lưu tập tin (vào **File>Save**, hay bấm **Ctrl-S**, hay click vào **biểu tượng Save**)

 Thao tác với Tab (**Lưu ý** : sinh viên cần kiểm tra lại các tham số trong mục *Regional and Language Options* phù hợp quy định của Việt Nam mới nhập đúng kiểu Tab số lẻ thập phân – decimal tab). Định dạng và nhập tiếp phần văn bản sau :

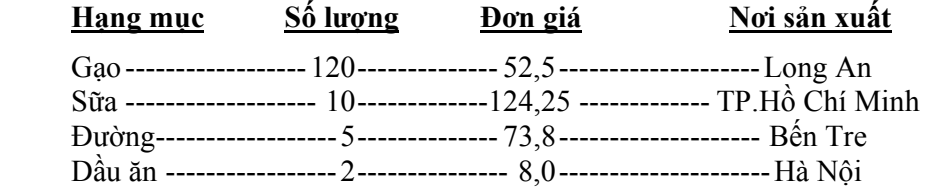

Lưu tập tin (vào **File>Save**, hay bấm **Ctrl-S**, hay click vào **biểu tượng Save**)

Tìm kiếm và thay thế (**Edit>Find**, **Edit>Replace**)

Tìm trong toàn văn bản cụm từ "Alignment" và thay thế bằng cụm từ "Dóng hàng"

Lưu tập tin (vào **File>Save**, hay bấm **Ctrl-S**, hay click vào **biểu tượng Save**)

Mở văn bản mới, đặt tên file :

*D:\ThucTap\<Lớp>\<Mã số Sinh viên>\_<Tên>\_Word02b.doc* 

Nhập nội dung văn bản sau đây :

Điều 1: Tên hàng – Số lượng – Giá cả.

- Bên A ủy thác cho bên B xuất khẩu mặt hàng đông lạnh đúng theo Packinglist của bên A gởi bên B ngày 12/04/1996.

Điều 4: Điều khoản thi hành

- Hai bên cam kết thực hiện nghiêm chỉnh các điều khoản qui định trong hợp đồng. Trong khi thực hiện nếu có gì khó khăn trở ngại hai bên sẽ gặp nhau bàn bạc giải quyết bổ sung bằng phụ kiện hợp đồng.

Hợp đồng được lập thành 6 bản, mỗi bên giữ 3 bản có giá trị ngang nhau và có hiệu lực đến ngày 30/12/1996.

Đại diện bên B Đại diện bên A

Điều 3: Phương thức giao nhận.

- Hàng được giao nhận tại cảng TP. Hồ Chí Minh. Mọi chi phí về vận chuyển, bốc xếp và các chi phí phát sinh khác do bên A chịu.

Điều 2: Qui cách – Phẩm chất

- Bên A sản xuất tôm đông lạnh đúng theo qui cách phẩm chất của khách hàng yêu cầu và chịu trách nhiệm về chất lượng hàng hóa của mình sản xuất đến tay người tiêu thụ.

Lưu tập tin.

 Sinh viên sắp xếp lại theo thứ tự các điều khoản và định dạng lại về font, paragraph đúng hình thức 1 bản hợp đồng.

Lưu tập tin.

--HẾT--